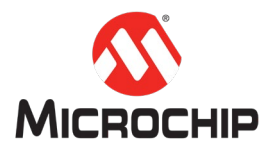

# **MPLAB® Harmony** 之基础篇(**35**)**--** 如何从 **RAM** 执行代码

**Microchip Technology Inc. MCU32** 产品部

# 一、 简介

本文将介绍如何在 MPLAB X IDE 开发环境下, 让 MPLAB Harmony 3 代码从 RAM 中执行,适用于 Microchip 32 位 SAM®微控制器。文中的代码示例将以 SAM D21J18A 举例, 其它基于 ARM Cortex-M 内核的微控制器方法类同。在附录中, 还会介绍如何在 Keil 中让代码从 RAM 中执行。

一般 Microchip 32 位 SAM®微控制器代码都存放在 Flash 中,直接从 Flash 运行。 但也有些场景,希望部分代码从 RAM 中执行。比如,把 Flash 的一部分空间作为 仿真 EEPROM,当对 Flash 进行擦除或者写入时,应用程序此时就无法从 Flash 中 执行代码。为了解决这个问题,许多 SAM®系列微控制器都增加了一小块独立的 RWW Flash(read while write Flash)作为仿真 EEPROM 的存储空间。对于没有 RWW Flash 支持的微控制器,如果需要在写 Flash 时不暂停程序执行, 保证能及时响应 中断,则可以把中断向量表和相关函数代码放到 RAM 中执行。

# 二、 软件平台

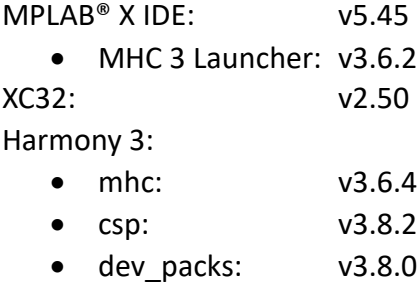

注:以上的软件工具版本会持续更新,建议您使用新版本。当使用新版本时,如 果遇到问题,建议您尝试使用与上面相同的版本。

在阅读下面详细步骤之前,请参考"[MPLAB® Harmony 3](http://www.microchip.com.cn/newcommunity/index.php?m=Knowledge&a=index&id=172&type=newest&orderby=title&order=asc) 之基础篇(01) -- Harmony [3](http://www.microchip.com.cn/newcommunity/index.php?m=Knowledge&a=index&id=172&type=newest&orderby=title&order=asc) [开发环境搭建"](http://www.microchip.com.cn/newcommunity/index.php?m=Knowledge&a=index&id=172&type=newest&orderby=title&order=asc)文档,下载 Harmony 3 的代码仓库。

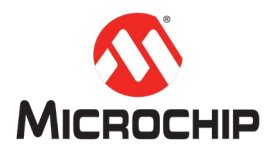

# <span id="page-1-0"></span>三、 如何在 **MPLAB X** 中从 **RAM** 执行代码

### **(**一**)** 执行的函数放在 **RAM** 中 **– MPLAB X**

让一个函数从 RAM 中执行,需要把它定义为 RAM Function 函数。在 MPLAB X 中 可以先定义"\_\_ramfunc"关键字,并把它放在函数前,例如:

#define \_\_ramfunc \_\_\_\_\_\_\_attribute\_\_(( long\_call, section(".ramfunc"), noinline ))

ramfunc void foo function (void)

// Your code

}

{

### **(**二**)** 执行的中断放在 **RAM** 中 **– MPLAB X**

如果需要中断处理函数从 RAM 运行,则需要做下面的修改:

- 将中断向量表放置在 RAM 中,并正确配置 ARM 的 VTOR 寄存器
- 相应的中断处理函数也放在 RAM 中

把中断向量表从 FLASH 中重定位到 RAM, 需要编辑项目使用的链接文件, 以及 修改在 MCU 进入 main()函数之前执行的启动代码。

首先修改链接文件。在 MPLAB X 中打开工程,一般可以从这里找到它:

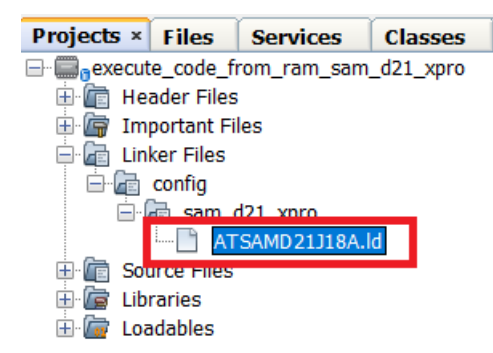

文件路径:

<your project path>\firmware\src\config\sam\_d21\_xpro\ATSAMD21J18A.ld

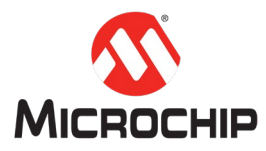

打开"ATSAMD21J18A.ld"并添加如下蓝色内容:  $. = ALIGN(4);$  $etext = .;$  /\* \* RAM Vector table section \* \_\_pic32c\_data\_initialization() will initialize the vector table. \*/ .relocate\_vector : AT (\_etext) {  $. = ALIGN(4);$  \_sfixed\_ram\_vect = .; KEEP(\*(.ram\_vectors .ram\_vectors.\*)); } > DATA\_REGION

这里我们创建了一个.relocate\_vector 段用来存放 RAM vector table:

- \_sfixed\_ram\_vect:用来记录 RAM Vector 的起始地址,用于存放中断向量  $\bar{\mathcal{R}}$  (Vector table)
- KEEP(\*(.ram\_vectors .ram\_vectors.\*)): 告诉编译器保留程序中的. ram\_vectors 数据段,不被优化掉

然后修改启动代码。在 MPLAB X 工程里,一般可以从这里找到它:

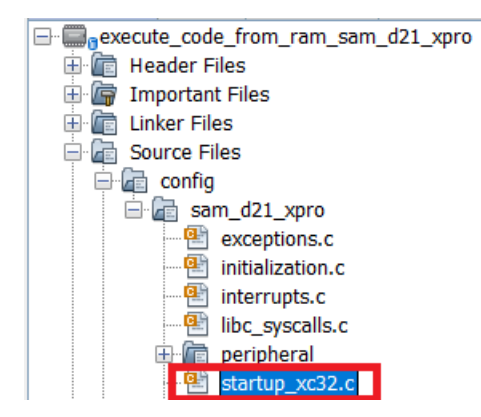

文件路径:

<your project path>\firmware\src\config\sam\_d21\_xpro\startup\_xc32.c

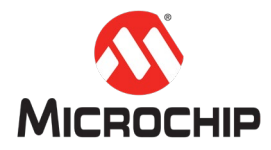

打开"startup\_xc32.c"并添加如下蓝色内容: /\* Initialize segments \*/ extern uint32\_t \_\_ svectors;

extern uint32\_t \_sfixed\_ram\_vect;

// 这里省略部分代码

void attribute ((optimize("-O1"), section(".text.Reset\_Handler"), long\_call, noreturn)) Reset\_Handler(void)

// 这里省略部分代码

```
# ifdef SCB_VTOR_TBLOFF_Msk
```
 /\* Set the vector-table base address in RAM \*/ pSrc = (uint32  $t *$ ) & sfixed ram vect;

SCB->VTOR = ((uint32\_t) pSrc & SCB\_VTOR\_TBLOFF\_Msk);

```
# endif /* SCB_VTOR_TBLOFF_Msk */
```
// 这里省略部分代码

```
}
```
{

最后修改中断向量表。在 MPLAB X 工程里,一般可以从这里找到它:

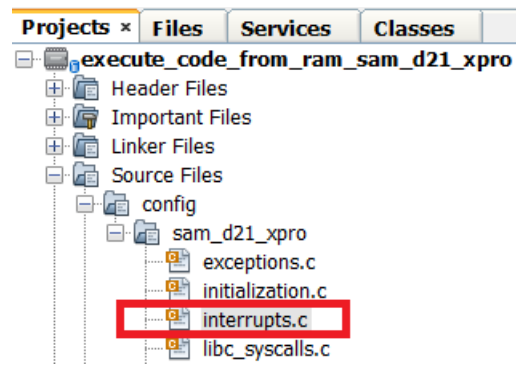

文件路径:

<your project path>\firmware\src\config\sam\_d21\_xpro\interrupts.c

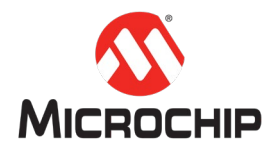

打开"interrupts.c",将原来放在 Flash 的中断向量表分别放在 Flash 和 RAM 中:

- 定义 DeviceVectorsFlash exception\_table 数组,存放在 Flash 中,只存放中断向量表 的前两项,目的是程序能够从 Flash 启动。
- 定义 DeviceVectors exception\_table\_ram 数组, 存放在 RAM 中, 存放整个中断向量 表。

```
/* Mutiple handlers for vector */
```

```
/* Exception Table 1 (In Flash) */
```

```
typedef struct _DeviceVectorsFlash
```

```
{
```
 /\* Stack pointer \*/ void\* pvStack; /\* Cortex-M handlers \*/ void\* pfnReset\_Handler;

```
} DeviceVectorsFlash;
```

```
__attribute__ ((section(".vectors")))
```

```
const DeviceVectorsFlash exception table = {
```
 /\* Configure Initial Stack Pointer, using linker-generated symbols \*/  $.$ pvStack = (void\*) (& stack),

```
.pfnReset_Handler = ( void * ) Reset_Handler,
```

```
};
```

```
__attribute__ ((section(".ram_vectors")))
DeviceVectors exception_table_ram =
```

```
{
```
 /\* Configure Initial Stack Pointer, using linker-generated symbols \*/ .pvStack = (void\*) (&\_stack),

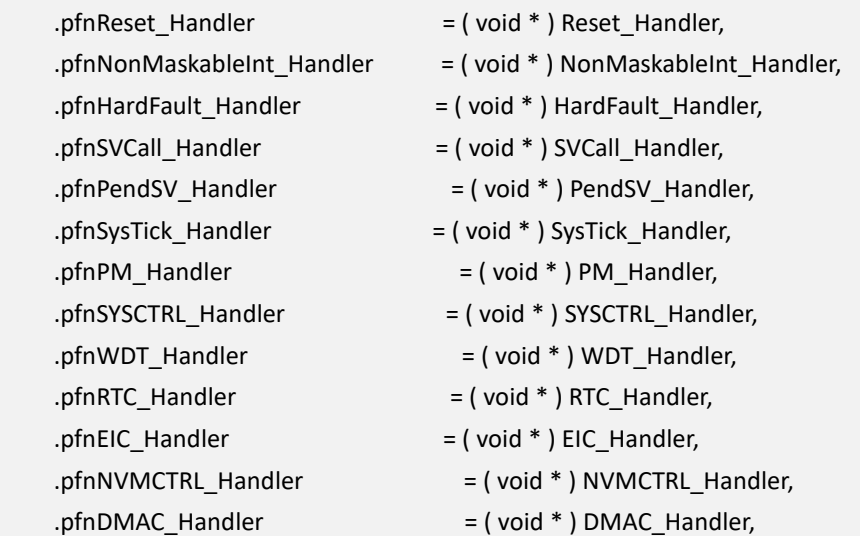

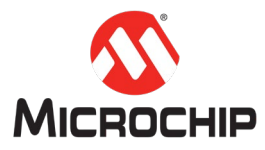

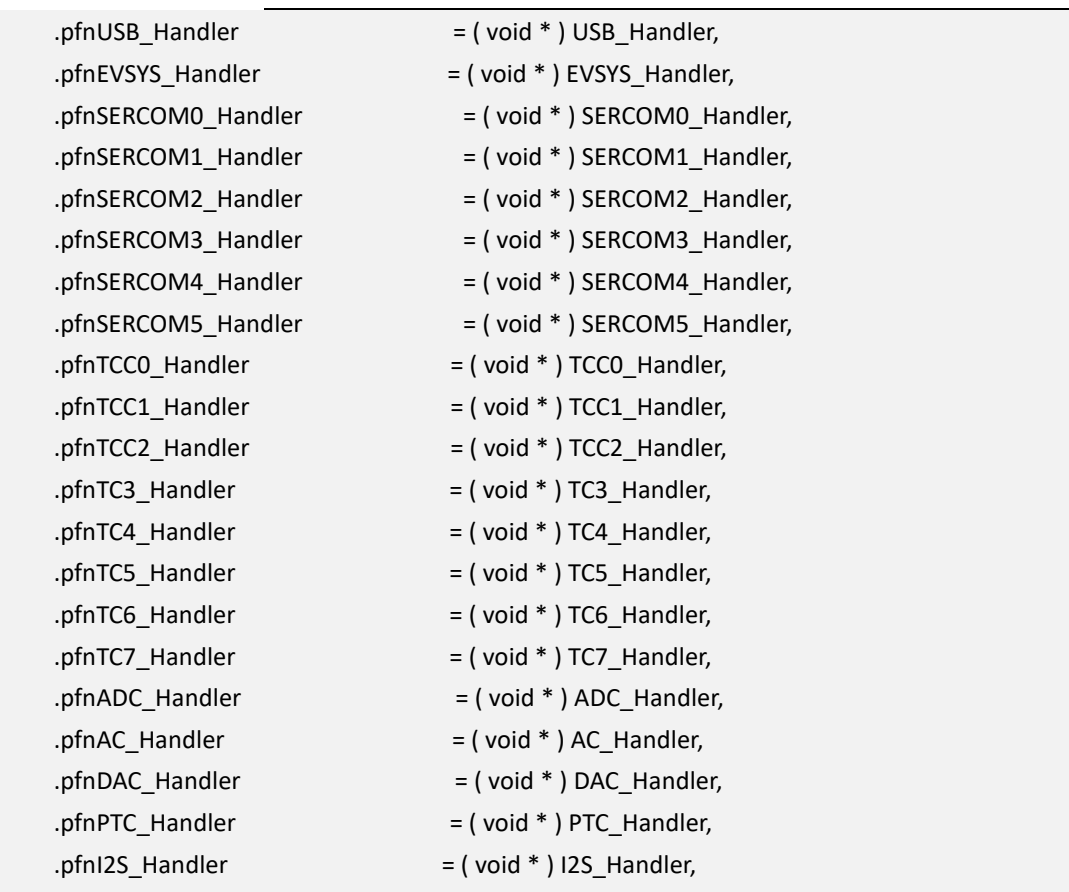

};

{

}

当然,如果希望某个中断处理函数能从 RAM 执行,需要把它申明为 RAM function。 以 SvsTick\_Handler 中断处理举例:

\_\_ramfunc

void SysTick\_Handler(void)

// 你的中断处理代码

#### <span id="page-5-0"></span>**(**三**) Flash** 的擦除和写入函数放在 **RAM** 中执行 **– MPLAB X**

以 SAM D21J18A 举例, 当对 Flash 进行擦除(执行 Erase Row 命令)或者写入(执 行 Write Page 命令)时,如果下一条执行指令是存放在 Flash 中, 则 MCU 会暂停 执行直至 Flash 擦除或者写入操作完成。为了能够在对 Flash 进行擦除或者写入 操作时,可以继续执行代码,我们可以对 Harmony 3 的 NVMCTRL PLIB 的相关函 数稍作修改,并定义为 RAM function。Harmony 3 自动生成的代码在:<your project path>\firmware\src\config\sam\_d21\_xpro\peripheral\nvmctrl\plib\_nvmctrl.c , 以 Flash RowErase 和 PageWrite 函数为例, 修改后的代码如下:

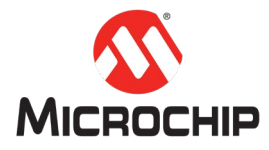

```
/**
 * \brief NVMCTRL Erase a row, execute code from RAM
 */
__ramfunc
bool NVMCTRL_RowErase_from_ram( uint32_t address )
{
     /* Set address and command */
     NVMCTRL_REGS->NVMCTRL_ADDR = address >> 1;
    NVMCTRL_REGS->NVMCTRL_CTRLA = NVMCTRL_CTRLA_CMD_ER_Val
NVMCTRL_CTRLA_CMDEX_KEY;
     /* Wait NVMCTRL ready */
     while (!(NVMCTRL_REGS->NVMCTRL_INTFLAG & NVMCTRL_INTFLAG_READY_Msk))
     {
     }
     return true;
}
/**
 * \brief NVMCTRL write a page, execute code from RAM
 */
__ramfunc
bool NVMCTRL_PageWrite_from_ram( uint32_t *data, const uint32_t address )
{
    uint32 t i = 0;
     uint32_t * paddress = (uint32_t *)address;
     /* writing 32-bit data into the given address */
    for (i = 0; i < (NVMCTR FLASH_PAGESIZE/4); i++) {
        *paddress++ = data[i];
     }
      /* Set address and command */
     NVMCTRL_REGS->NVMCTRL_ADDR = address >> 1;
     NVMCTRL_REGS->NVMCTRL_CTRLA = NVMCTRL_CTRLA_CMD_WP_Val | 
NVMCTRL_CTRLA_CMDEX_KEY;
     /* Wait NVMCTRL ready */
```
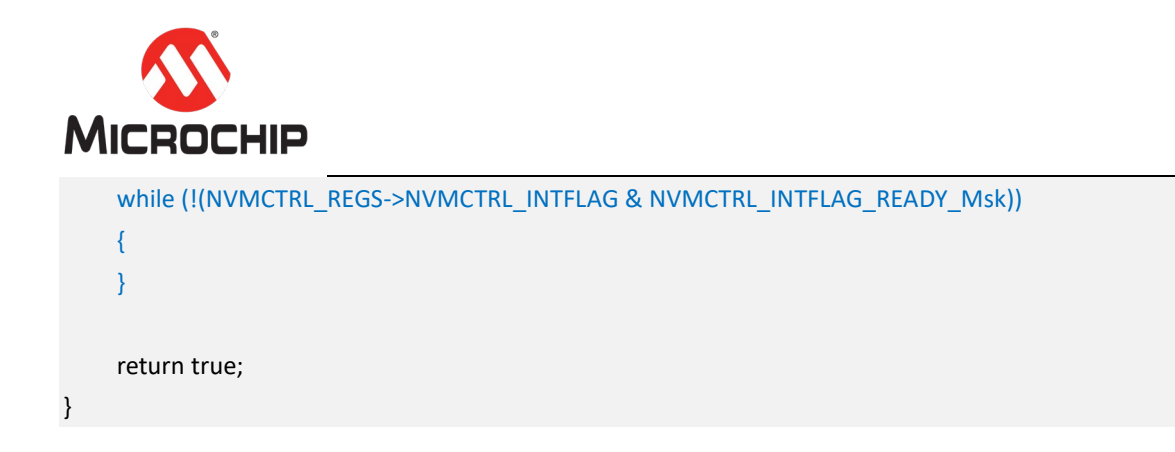

# 四、 总结

本文说明如何从 RAM 执行代码,包括将函数定义为 RAM function 和将中断向量 表以及中断处理函数放到 RAM 中。这样就为单一的程序从 Flash 中执行方式提 供了一种有益的补充,用户可以根据自己的项目需求灵活应用。

# 五、 附录:如何在 **Keil** 中从 **RAM** 执行代码

MPLAB® Harmony 3 可以通过 MHC 生成 Keil 项目,请参考"[MPLAB® Harmony 3](http://www.microchip.com.cn/newcommunity/index.php?m=Knowledge&a=index&id=172&type=newest&orderby=title&order=asc) [之](http://www.microchip.com.cn/newcommunity/index.php?m=Knowledge&a=index&id=172&type=newest&orderby=title&order=asc) 基础篇 (31) -- 使用 MHC 来创建 IAR 或 Keil 项目"文档。对应 Keil 的项目, 如 何让代码从 RAM 中运行呢?道理和"如何在 MPLAB X 中从 RAM [执行代码"](#page-1-0)是一样 的,只是链接脚本和 RAM function 的定义方式稍有区别,具体方法见下文。

### **(**一**)**执行的函数放在 **RAM** 中 **– Keil**

在 Keil 中, 可以通过" attribute ((section(".ramfunc")))"把一个函数定义为 RAM Function, 例如: attribute ((section(".ramfunc"))) void foo\_function (void) { // Your code }

#### **(**二**)**执行的中断放在 **RAM** 中 **– Keil**

如果需要中断处理函数从 RAM 运行,则需要做下面的修改:

- 将中断向量表放置在 RAM 中,并正确配置 ARM 的 VTOR 寄存器
- 相应的中断处理函数也放在 RAM 中

把中断向量表从 FLASH 中重定位到 RAM, 需要编辑项目使用的链接文件, 以及 修改在 MCU 进入 main()函数之前执行的启动代码。

首先修改链接文件,文件路径: <your project path>\firmware\src\config\sam\_d21\_xpro\sam\_d21\_xpro.sct

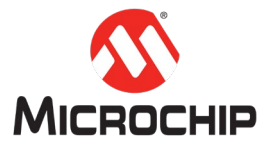

```
打开"sam_d21_xpro.sct"并修改如下蓝色内容:
LR_IROM1 0x00000000 0x40000 \left\{ \right. ; load region size_region
    ER_IROM1 0x00000000 0x40000 { ; load address = execution address
     *.o (RESET, +First)
     *(InRoot$$Sections)
     .ANY (+RO)
    .ANY (+XO)
   }
   RW_VECTOR 0x20000000 0x100 ; Vector table in RAM
   {
      interrupts.o(.vector_table_ram, +First)
    }
    RW_IRAM1 0x20000100 0x8000 - 0x1200 - 0x100 ; Entire RAM minus vector table in RAM, the 
stack and heap block
   {
      *.o (.ramfunc)
     .ANY (+RW +ZI)
   }
  ARM_LIB_STACKHEAP 0x20000000 + 0x8000 - 0x1200 ALIGN 8 EMPTY 0x1200 ; Stack heap block
   {
   }
}
这里我们创建了一个 RW_VECTOR 段(0x100 字节)用来存放 RAM vector table。
然后修改启动代码,文件路径:
<your project path>\firmware\src\config\sam_d21_xpro\startup_keil.c
打开"startup_keil.c"并添加如下蓝色内容:
/* Initialize segments */
extern const DeviceVectors Vectors;
extern const DeviceVectors __Vectors_RAM;
extern char Image$$RW_VECTOR$$Base ;
extern char Image$$RW_VECTOR$$Length ;
extern char Load$$RW_VECTOR$$Base ;
```

```
// 这里省略部分代码
```

```
/**
```
\* \brief This is the code that gets called on processor reset.

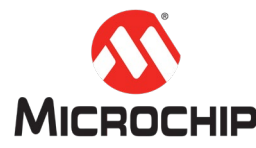

```
* To initialize the device, and call the main() routine.
 */
void __attribute__((section(".text.Reset_Handler"))) Reset_Handler(void)
{
     uint32_t *pSrc;
    uint32_t *pDest;
     uint32_t length;
     /* Call the optional application-provided _on_reset() function. */
     if (_on_reset)
     {
          _on_reset();
     }
     /* Initialize the Vector table relocate segment */
     pSrc = (uint32_t *)&Load$$RW_VECTOR$$Base;
     pDest = (uint32_t *)&Image$$RW_VECTOR$$Base;
     length = (uint32_t)&Image$$RW_VECTOR$$Length / 4;
    if (pSrc != pDest) {
          while (length) {
              *pDest++ = *pSrc++;
               length--;
          }
     }
# ifdef SCB_VTOR_TBLOFF_Msk
     /* Set the vector-table base address in RAM */
     pSrc = (uint32_t *) &__Vectors_RAM;
     SCB->VTOR = ((uint32_t) pSrc & SCB_VTOR_TBLOFF_Msk);
# endif /* SCB_VTOR_TBLOFF_Msk */
    /* Call the optional application-provided on bootstrap() function. */if (_on_bootstrap)
     {
          _on_bootstrap();
     }
     /* Execute entry point to the C library initialization routine,
         which eventually executes application's main function */
     \_main();
     /* Infinite loop */
```
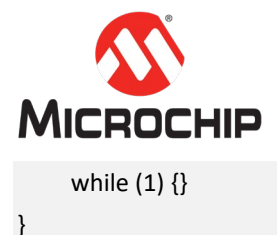

## 最后修改中断向量表,文件路径: <your project path>\firmware\src\config\sam\_d21\_xpro\interrupts.c

打开"interrupts.c",将原来放在 Flash 的中断向量表分别放在 Flash 和 RAM 中:

- 定义\_\_Vectors 数组,存放在 Flash 中,只存放中断向量表的前两项,目的是程 序能够从 Flash 启动。
- 定义\_\_Vectors\_RAM 数组,存放在 RAM 中,存放整个中断向量表。

/\* Mutiple handlers for vector \*/

```
extern unsigned int Image$$ARM_LIB_STACKHEAP$$ZI$$Limit;
```
/\* Exception Table 1 (In Flash) \*/ typedef struct \_DeviceVectorsFlash { /\* Stack pointer \*/ void\* pvStack; /\* Cortex-M handlers \*/ void\* pfnReset\_Handler; } DeviceVectorsFlash; \_\_attribute\_\_ ((section("RESET"))) const DeviceVectorsFlash \_\_Vectors = { /\* Configure Initial Stack Pointer, using linker-generated symbols \*/ .pvStack = (void \*)(&Image\$\$ARM\_LIB\_STACKHEAP\$\$ZI\$\$Limit), .pfnReset Handler  $= (void^*)$  Reset Handler, }; /\* Exception Table 2 (In RAM) \*/ attribute ((section(".vector\_table\_ram"))) DeviceVectors Vectors RAM = { /\* Configure Initial Stack Pointer, using linker-generated symbols \*/ .pvStack = (void \*)(&Image\$\$ARM\_LIB\_STACKHEAP\$\$ZI\$\$Limit), .pfnReset\_Handler = (void \* ) Reset\_Handler, .pfnNonMaskableInt\_Handler = ( void \* ) NonMaskableInt\_Handler, .pfnHardFault\_Handler = ( void \* ) HardFault\_Handler, .pfnSVCall\_Handler = ( void \* ) SVCall\_Handler,

.pfnPendSV\_Handler = ( void \* ) PendSV\_Handler,

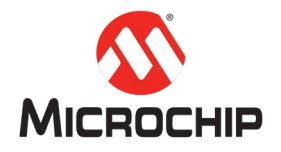

.pfnEIC\_Handler  $= (void * ) EIC$ \_Handler, .pfnAC\_Handler  $=$  ( $void *$ ) AC\_Handler, .pfnPTC\_Handler = (void \*) PTC\_Handler, .pfnI2S\_Handler  $= (void * ) I2S_H and let,$ 

 .pfnSysTick\_Handler = ( void \* ) SysTick\_Handler, .pfnPM\_Handler  $=$  (void  $*$  ) PM\_Handler, .pfnSYSCTRL\_Handler = (void \*) SYSCTRL\_Handler, .pfnWDT\_Handler  $=$  (void  $*$  ) WDT\_Handler, .pfnRTC\_Handler = (void \*) RTC\_Handler, .pfnNVMCTRL\_Handler  $=$  (void  $*$  ) NVMCTRL\_Handler,  $\n *pfnDMAC_Handler*\n= (void * ) DMAC_Handler,$ .pfnUSB\_Handler  $= (void * ) USB\_Handler$ , .pfnEVSYS\_Handler = ( void \* ) EVSYS\_Handler, .pfnSERCOM0\_Handler = (void \* ) SERCOM0\_Handler, .pfnSERCOM1\_Handler = (void \* ) SERCOM1\_Handler, .pfnSERCOM2 Handler  $= (void * )$  SERCOM2 Handler, .pfnSERCOM3\_Handler = (void \* ) SERCOM3\_Handler, .pfnSERCOM4\_Handler = (void \*) SERCOM4\_Handler, .pfnSERCOM5\_Handler = (void \* ) SERCOM5\_Handler, .pfnTCC0\_Handler = (void \* ) TCC0\_Handler, .pfnTCC1\_Handler = (void \* ) TCC1\_Handler, .pfnTCC2 Handler  $=$  (void  $*$ ) TCC2 Handler, .pfnTC3 Handler  $= ($  void  $*)$  TC3 Handler, .pfnTC4 Handler  $= ($  void  $*)$  TC4 Handler, .pfnTC5 Handler  $= ($  void  $*)$  TC5 Handler, .pfnTC6\_Handler = (void \* ) TC6\_Handler, .pfnTC7\_Handler = (void \*) TC7\_Handler, .pfnADC\_Handler = (void \* ) ADC\_Handler, .pfnDAC\_Handler  $=$  (void  $*$ ) DAC\_Handler,

};

{

}

当然,如果希望某个中断处理函数能从 RAM 执行,需要把它申明为 RAM function。 以 SysTick Handler 中断处理举例:

\_\_attribute\_\_ ((section(".ramfunc")))

void SysTick\_Handler(void)

// 你的中断处理代码

#### **(**三**) Flash** 的擦除和写入函数放在 **RAM** 中执行 **– Keil**

参考章节: Flash [的擦除和写入函数放在](#page-5-0) RAM 中执行 - MPLAB X, 方法是一样的。